**Puppy Linux Discussion Forum** Puppy HOME page : <u>[puppylinux.com](http://puppylinux.com/)</u> "THE" alternative forum : <u>puppylinux.info</u>

**READ-ONLY-MODE: PLEASE DO NOT POST NEW STUFF!**

**New Forum:** [http://forum.puppylinux.com](http://forum.puppylinux.com/)

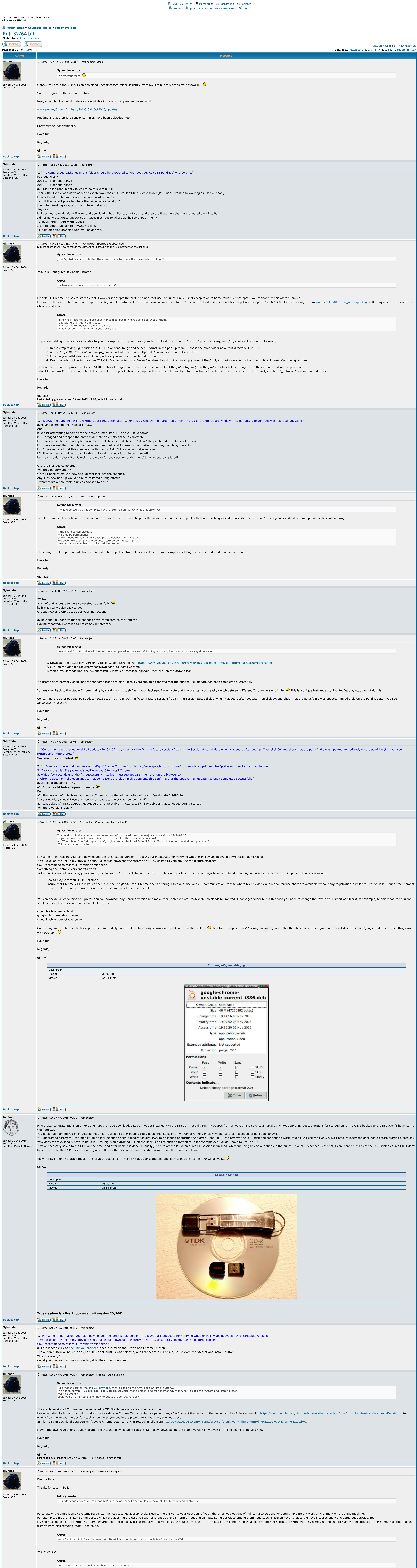

**Quote:** Why does the stick ideally have to be 4Gb? How big is an extracted Puli on the stick?

I have installed Puli on various size of sticks from 1GB to 8 GB. I propose 4 GB because this size is enough for storing many packages that can be smartloaded in different combinations and can also store game data. Sizes o game data. Bigger sizes are "too big", i.e., the more value I put on a tiny piece of hardware, the easier to lose it...

In general, the size of each Puli backup file is about 10 MB plus the amount of data you created / added during the your session, i.e., the pet files you installed, documents or game data added. The smartloaded packages, t actual security profile, and some unnecessary pieces of content are excluded from backups. Note that you can create many versions of the backup script and, by hitting a key at boot time, select the most appropriate one for

The extracted size of Puli depends on the total size of the smartloaded packages. It's about 800 MB by default. However, due to the special memory handling methods built in the Linux kernel, the memory will be populated so <http://www.linuxhowtos.org/System/Linux%20Memory%20Management.htm>

Note that the kernel reserves about the half of the memory for swapping unless you have swap file(s) on the hard drive(s). To mitigate this, consider using the

command if you boot Puli on an unknown machine. (This control is used to define how aggressive the kernel will swap memory pages. In the above command, the applicable range for x is 0...100. Higher values will increase agr of swap. The default value is 60.)

I make necessary saves to the HDD all the time, and after backup is done, I usually just turn off the PC when a live CD session is finished, whithout using any Save options in the puppy. If what I described is correct, I c I don't have to write to the USB stick very often, or at all after the first setup, and the stick is much smaller than a cd. Hmmm....

Let me have an additional note. Beyond the huge speed difference at boot and shutdown times, there are other advantages of Puli compared to the live CD. As far as I remember, you can only access an older session stored on (Forgive me if there has been any advance in this behavior since I last used a Live CD a few years ago). In contrast, the timestamped backup files of Puli allow you to restore any previous status without any restriction. M created at different times.

gjuhasz, I can access the previus sessions on the live CD at any time, I just mount the disk and open whatever I want, see this old photo from another thread. I actually don't use the multisession possibility as much as I the bootup process. I am often on a PC without net, and then I use a multisession DVD with a compact puppy, and lot of programs stored on a separate session, which is not loaded at bootup. I can then mount it at any time, seconds. I will test Puli to see if it is as usable offline as my DVDs.

![](_page_0_Picture_1453.jpeg)

**B** Profile **88** PM Display posts from previous:  $\boxed{\text{All Potts}}$  Sort by: Post Time  $\boxed{\hspace{1mm} \blacktriangledown}$  Ascending  $\boxed{\hspace{1mm} \blacktriangleleft}$  Go Goto page: [Previous](http://murga-linux.com/puppy/viewtopic.php?t=96964&start=90) [1,](http://murga-linux.com/puppy/viewtopic.php?t=96964) [2,](http://murga-linux.com/puppy/viewtopic.php?t=96964&start=15) [3,](http://murga-linux.com/puppy/viewtopic.php?t=96964&start=30) ..., [6,](http://murga-linux.com/puppy/viewtopic.php?t=96964&start=75) [7](http://murga-linux.com/puppy/viewtopic.php?t=96964&start=90), 8, [9](http://murga-linux.com/puppy/viewtopic.php?t=96964&start=120), [10,](http://murga-linux.com/puppy/viewtopic.php?t=96964&start=135) ..., [19,](http://murga-linux.com/puppy/viewtopic.php?t=96964&start=270) [20,](http://murga-linux.com/puppy/viewtopic.php?t=96964&start=285) [21](http://murga-linux.com/puppy/viewtopic.php?t=96964&start=300) [Next](http://murga-linux.com/puppy/viewtopic.php?t=96964&start=120) **B** locked **Viewprevious topic :: [View next topic](http://murga-linux.com/puppy/viewtopic.php?t=96964&view=next) :: View next topic [Forum index](http://murga-linux.com/puppy/index.php) » [Advanced Topics](http://murga-linux.com/puppy/index.php?f=20) » [Puppy Projects](http://murga-linux.com/puppy/index.php?f=34)**

Jump to: Select a forum  $\vee$ 

Plugging-in the pendrive is needed only if you select either *Save:smart* or *Save:backup* at shutdown time. Puli will ask you to do this in time, so you don't accidentally lose your data.

**Code:** sysctl vm.swappiness=x

**Quote:**

Can the stick be formatted in for example ext2, or do I have to use Fat32?

I prefer FAT32 because this way I can use the same pendrive in Windows. But, afaik, some users have Puli on an ext2 stick. Ask forum member Sylvander, for example.

**Quote:**

In Puli, you can select the *Don't save* option at shutdown to let your pendrive sleeping in your pocket.

Have fun! Regards, gjuhasz **&** Profile (& PM) **Back to top Sylvander L** [P](http://murga-linux.com/puppy/viewtopic.php?p=871348#871348)osted: Sat 07 Nov 2015, 13:07 Post subject: Re: Thanks for testing Puli Joined: 15 Dec 2008 Posts: 4439 **gjuhasz wrote:** Location: West Lothian, ...some users have Puli on an ext2 stick. Ask forum member Sylvander... Scotland, UK My Puli is on an **ext4** partition. ...Therefore I had to use a different installation method to that explained by gjuhasz... e.g. In a 2nd Puppy =  $Slacko-5.7.0$ -pae... I used "Menu->Setup->Grub4Dos" to install that bootloader after I'd copied all the Puli files to the partition I'd made using GParted. **&** Profile **&&** PM **Back to top** D [P](http://murga-linux.com/puppy/viewtopic.php?p=871394#871394)osted: Sat 07 Nov 2015, 19:36 Post subject: Thank you both for the feedback. I have a large swap partition on each of my harddisks, but thank you for the swapiness command, that one was new to me. I am not a gamer, (although I did play Pong once back in the early '80s...  $\bigcirc$ ) so I'll try to load Puli onto my old 1Gb stick. Joined: 21 Sep 2010 Posts: 1767 If I don't have to use Fat32, I'll use ext2 as usual. I have never been a windoze user, I used Mac before switching to Linux some 15 years ago. Location: Drøbak, Norway

You may both have some interest in the info made available in this thread, for gjuhasz it may contain material worth mentioning in the help-file:

[Which FS for new USB memory sticks?](http://www.murga-linux.com/puppy/viewtopic.php?t=99184)

**tallboy**

Sylvander, I would be greateful if you could go through he details (if there are more) in the use of Grub, I have always used Lilo on harddisks before.

I'll report back on my progress..

tallboy

**True freedom is a live Puppy on a multisession CD/DVD.**

**Back to top**

 $\overline{\phantom{a}}$  , where  $\overline{\phantom{a}}$  , where  $\overline{\phantom{a}}$  , where  $\overline{\phantom{a}}$ 

![](_page_0_Picture_30.jpeg)